# FORCAM<sup>®</sup>

## **Version 5.9 Personal-Reports**

**Handbuch**

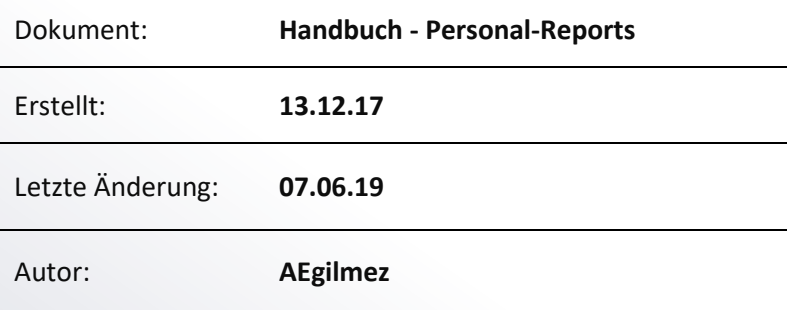

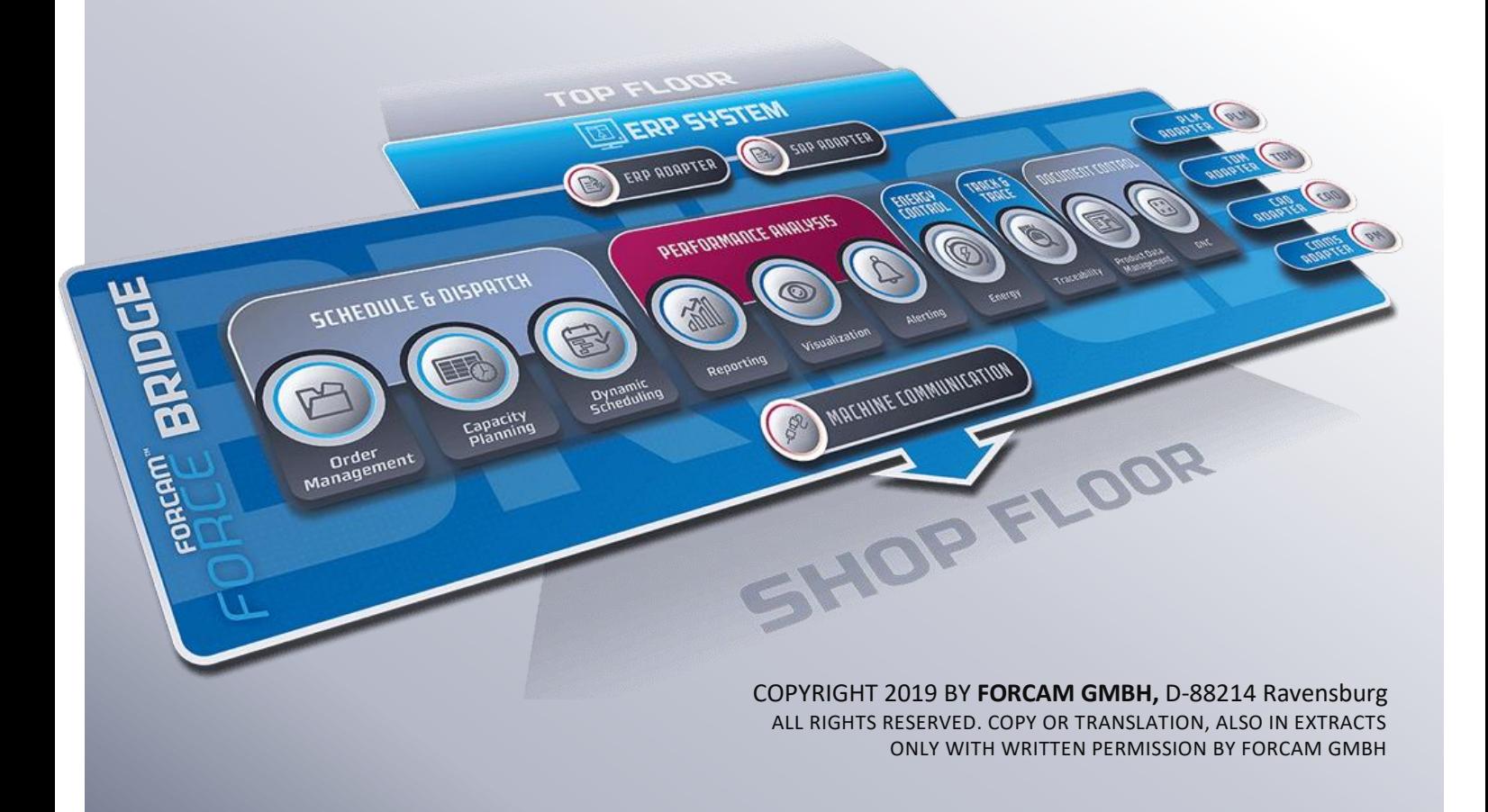

## Inhaltsverzeichnis

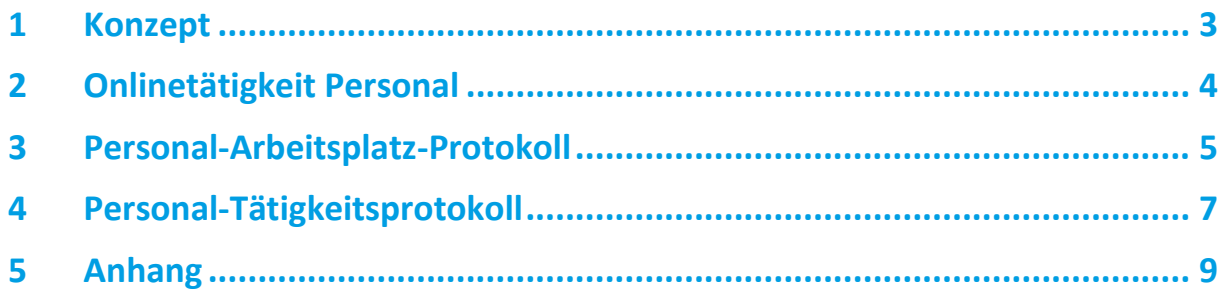

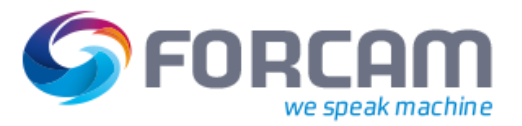

### <span id="page-2-0"></span>**1 Konzept**

FORCAM FORCE™ ist in der Lage, Personaltätigkeiten an Arbeitsplätzen und Vorgängen zu dokumentieren, tabellarisch darzustellen und an übergeordnete ERP-Systeme als Leistungsart der Vorgänge zurückzumelden. Die Reports bieten eine Gesamtübersicht über Anmeldedaten von Personen und erlauben dadurch eine genaue Kostenermittlung und Transparenz.

Der Report **Onlinetätigkeit Personal** ist eine Echtzeitdarstellung aktueller auf einem Arbeitsplatz bzw. Auftrag/Vorgang angemeldeter Personen. Er enthält Angaben zur Person, ihrer Anmeldeart (Arbeitsplatz oder Auftrag/Vorgang) und die Zeit, seit wann sie angemeldet ist. Dieser Report bietet somit einen dynamischen Überblick über Anmeldezeit- und Ort von Personen.

Der Report **Personal-Arbeitsplatz-Protokoll** listet Betriebszustände für jeden Vorgang, Arbeitsplatz und Person über einen Zeitraum auf.

Der Report **Personal-Tätigkeitsprotokoll** stellt die Anmelde- und Nutzdauer für ausgewählte Personen für Vorgangsphasen als Summe und im Detail dar.

Dieses Handbuch beschreibt Funktion und Aufbau der erwähnten Reports.

 Für die Konfiguration zu Reports und weiteren Informationen über das Reporting-Modul von FORCAM FORCE™, siehe das Handbuch **Leistungsanalyse**.

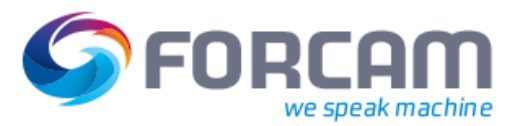

## <span id="page-3-0"></span>**2 Onlinetätigkeit Personal**

**Pfad**: Leistungsanalyse > Reporting > Reports > Onlinetätigkeit Personal

Der Report **Onlinetätigkeit Personal** listet Personen auf, die aktuell auf entsprechenden Aufträgen/Vorgängen und Arbeitsplätzen angemeldet sind. Die Darstellung ist in Echtzeit, d.h. sobald sich eine Person abmeldet, wird sie (nach Aktualisierung des Reports) nicht mehr gelistet. Neu angemeldete Personen werden automatisch hinzugefügt.

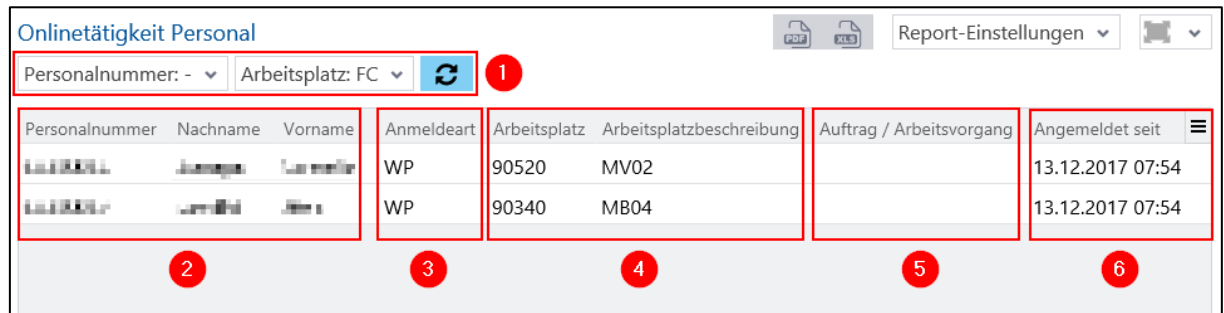

#### <span id="page-3-1"></span>**Bild 1: Aufbau des Reports Onlinetätigkeit Personal**

- (1) Auswählbare Filter des Reports:
	- **‒** Personalnummer: Auswahl einer oder mehrerer Personen, deren Anmeldedaten aufgelistet werden sollen
	- **‒** Arbeitsplatz: Auswahl eines oder mehrerer Arbeitsplätze, deren angemeldete Personen aufgelistet werden sollen
- (2) Angaben zur angemeldeten Person:

Jede Person wird neben Vor- und Nachnamen zusätzlich mit der Personalnummer angezeigt.

(3) Anmeldeart der Person:

Die Spalte **Anmeldeart** gibt an, ob eine Person an einem Vorgang oder einem Arbeitsplatz angemeldet ist. Meldet sich eine Person zunächst an einem Arbeitsplatz an, um sich dann auf dem darauf befindenden Vorgang anzumelden, werden beide Anmeldungen angezeigt. Meldet sich die Person nur an dem Vorgang ab, ist sie noch am entsprechenden Arbeitsplatz angemeldet. Folgende Anmeldearten sind verfügbar:

- **‒** WP (Arbeitsplatz)
	- **‒** OP (Vorgang)
- (4) Angaben zum Arbeitsplatz (falls angemeldet):

Zu jedem Arbeitsplatz werden Name und Beschreibung angezeigt.

(5) Angaben zu Auftrag/Arbeitsvorgang (falls angemeldet):

Zu jedem Auftrag/Vorgang wird die entsprechende Nummer angezeigt.

(6) Zeitangabe:

Die Zeitspalte gibt an, seit wann eine Person auf dem Auftrag/Vorgang bzw. Arbeitsplatz angemeldet ist.

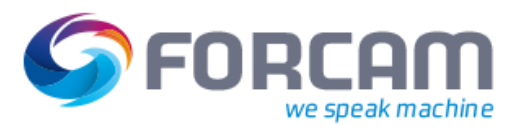

## <span id="page-4-0"></span>**3 Personal-Arbeitsplatz-Protokoll**

**Pfad**: Leistungsanalyse > Reporting > Reports > Personal-Arbeitsplatz-Protokoll

Der Report **Personal-Arbeitsplatz-Protokoll** listet Betriebszustände für jeden Vorgang pro Arbeitsplatz und Person über einen Zeitraum auf. Nur vergangene Daten bis zum aktuellen Zeitpunkt werden protokolliert und angezeigt.

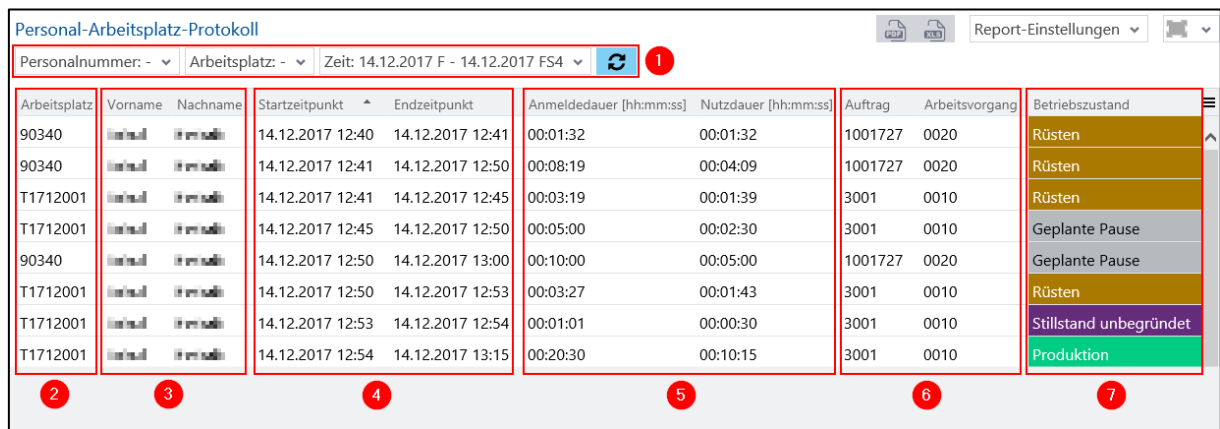

#### <span id="page-4-1"></span>**Bild 2: Aufbau des Reports Personal-Arbeitsplatz-Protokoll**

- (1) Auswählbare Filter des Reports:
	- **‒** Personalnummer:

Auswahl einer oder mehrerer Personen, deren Anmeldedaten auf aktiven Vorgängen aufgelistet werden sollen

**‒** Zeit:

Auswahl eines Zeitraums, für den Anmeldedaten einer Person auf aktiven Vorgängen aufgelistet werden sollen

- **‒** Arbeitsplatz: Auswahl eines oder mehrerer Arbeitsplätze, deren angemeldete Personen auf aktiven Vorgängen aufgelistet werden sollen
- (2) Auflistung ausgewählter Arbeitsplätze: Jeder Arbeitsplatz wird mit entsprechendem Arbeitsplatznamen und ausgeführtem Auftrag/Vorgang angegeben.
- (3) Angaben zu angemeldeten Personen: Für jeden Betriebszustand wird eine angemeldete Person mit Vor- und Nachnamen angezeigt.
- (4) Zeitraum, über den Betriebszustände für jeden Vorgang, Arbeitsplatz und Person aufgelistet werden sollen:

Die gesamte angemeldete Zeit ist durch einen Start- und Endzeitpunkt gekennzeichnet und entspricht einem Intervall.

#### **Personal-Arbeitsplatz-Protokoll**

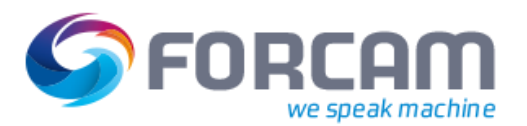

(5) Angaben über Anmelde-/Nutzdauer im Format [hh:mm:ss]:

Die Anmeldedauer gibt an, wie lange die Person insgesamt am Arbeitsplatz auf einem Vorgang angemeldet war.

Die Nutzdauer ist aus finanzieller Sicht die Zeit, in der die Person tatsächlich an einem Arbeitsplatz auf diesem Vorgang tätig war. Mithilfe der Nutzdauer wird aus kostentechnischer Sicht die Zeitverteilung für eine Mehrmaschinenbedienung abgebildet.

Ist die Anmeldedauer gleich der Nutzdauer, war die Person ausschließlich auf diesem angemeldeten Arbeitsplatz und Vorgang tätig. Hat sich die Person an einem weiteren Arbeitsplatz und einem aktiven Vorgang angemeldet, gibt die Nutzdauer jeweils an, wieviel der angemeldeten Zeit dieser Person für die einzelnen Betriebszustände des Vorgangs als kostentechnische Zeit gebucht wird. Die Berechnung der Nutzdauer ist abhängig von dem genutzten Zeitverteilungsmodell (i.d.R. eine lineare Zeitverteilung).

- (6) Angaben zu Auftrag/Arbeitsvorgang: Zu jedem Auftrag/Vorgang wird die entsprechende Nummer angezeigt.
- (7) Betriebszustand, der auf dem Arbeitsplatz während dem angegebenen Zeitraum vorlag

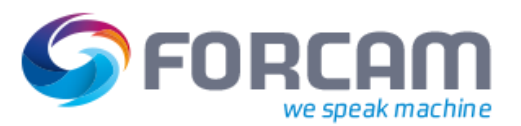

## <span id="page-6-0"></span>**4 Personal-Tätigkeitsprotokoll**

**Pfad**: Leistungsanalyse > Reporting > Reports > Personal-Tätigkeitsprotokoll

Der Report **Personal-Tätigkeitsprotokoll** ist ein Multi-Report und stellt das Tätigkeitsprotokoll als Summe und in Details von Vorgangsphasen (Aggregierung) für eine oder mehrere Personen ohne Details von Betriebszuständen dar.

Das Tätigkeitsprotokoll **Summe** gibt die Anmelde- und Nutzdauer für alle ausgewählten Personen für Vorgangsphasen an.

Das Tätigkeitsprotokoll **Details** detailliert die Angaben des Tätigkeitsprotokolls Summe. Hier werden Anmeldeintervalle und Dauern für jede Person aufgelistet. Zusätzlich werden Arbeitsplatz, Auftrag/Vorgang, Material und die entsprechende Vorgangsphase angezeigt.

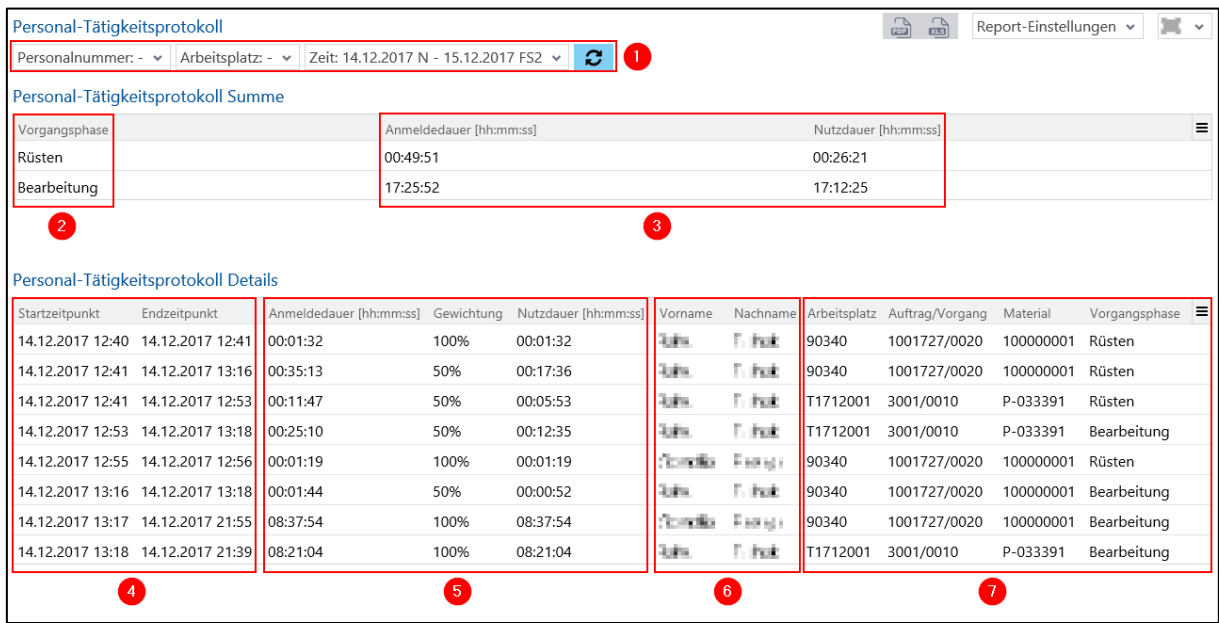

#### <span id="page-6-1"></span>**Bild 3: Aufbau des Reports Personal-Tätigkeitsprotokoll**

- (1) Auswählbare Filter des Reports:
	- **‒** Personalnummer:

Auswahl einer oder mehrerer Personen, deren Anmeldedaten auf aktiven Vorgängen aufgelistet werden sollen

**‒** Zeit:

Auswahl eines Zeitraums, für den Anmeldedaten auf aktiven Vorgängen einer Person aufgelistet werden sollen

- **‒** Arbeitsplatz: Auswahl eines oder mehrerer Arbeitsplätze, deren angemeldete Personen auf aktiven Vorgängen aufgelistet werden sollen
- (2) Vorgangsphasen, die während der angegebenen Zeit vorlag und auf der die Person angemeldet war

#### **Personal-Tätigkeitsprotokoll**

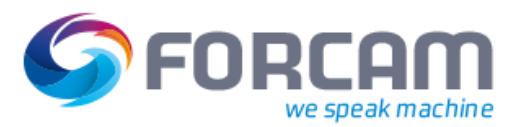

(3) Angaben über Anmelde-/Nutzdauer im Format [hh:mm:ss] für alle ausgewählten Personen als Summe:

Die Anmeldedauer gibt an, wie lange die Personen insgesamt am Arbeitsplatz auf einem oder mehreren Vorgängen angemeldet waren.

Die Nutzdauer ist aus finanzieller Sicht die Zeit, in der die Person tatsächlich an einem Arbeitsplatz auf diesem Vorgang tätig war. Mithilfe der Nutzdauer wird aus kostentechnischer Sicht die Zeitverteilung für eine Mehrmaschinenbedienung abgebildet. Ist die Anmeldedauer gleich der Nutzdauer, waren die Personen vollständig am angemelde-

ten Arbeitsplatz tätig. Haben sich die Personen an einem weiteren Arbeitsplatz und aktivem Vorgang angemeldet, ist die Anmeldedauer ungleich der Nutzdauer.

(4) Zeitraum einer Phase, über den Betriebszustände für jeden Vorgang, Arbeitsplatz und Person aufgelistet werden sollen: Die gesamte angemeldete Zeit ist durch einen Start- und Endzeitpunkt gekennzeichnet und

entspricht einem Intervall.

(5) Angaben über Anmelde-/Nutzdauer im Format [hh:mm:ss] pro Person:

Die Gewichtung errechnet sich aus der Anzahl von Vorgängen, auf der eine Person gleichzeitig angemeldet ist (Faktor 1:n, wobei n die Anzahl paralleler aktiver Vorgänge ist, auf der die Person angemeldet ist).

Beispiel: Person A meldet sich auf dem Vorgang 110 an. Die Gewichtung ist 100%, da die Person nur hier angemeldet ist. Eine Minute später meldet sich Person A auf dem Vorgang 210 an. Die Gewichtung ist jeweils 50%, da nun zwei Vorgänge parallel angemeldet sind (1:2).

- (6) Angaben zu angemeldeten Personen: Für jeden Betriebszustand wird eine angemeldete Person mit Vor- und Nachnamen angezeigt.
- (7) Auflistung von Arbeitsplatz, Auftrag/Vorgang, Material und Vorgangsphase: Zu jeder Spalte in dieser Gruppe wird die entsprechende Nummer angezeigt. Die angegebene Vorgangsphase lag auf dem entsprechenden Vorgang während des Zeitraums vor.

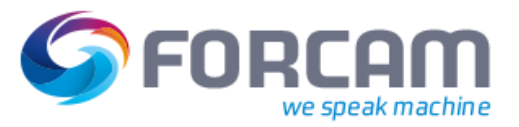

## <span id="page-8-0"></span>**5 Anhang**

#### **Tabelle 1: Verwendete Abkürzungen und Begriffe**

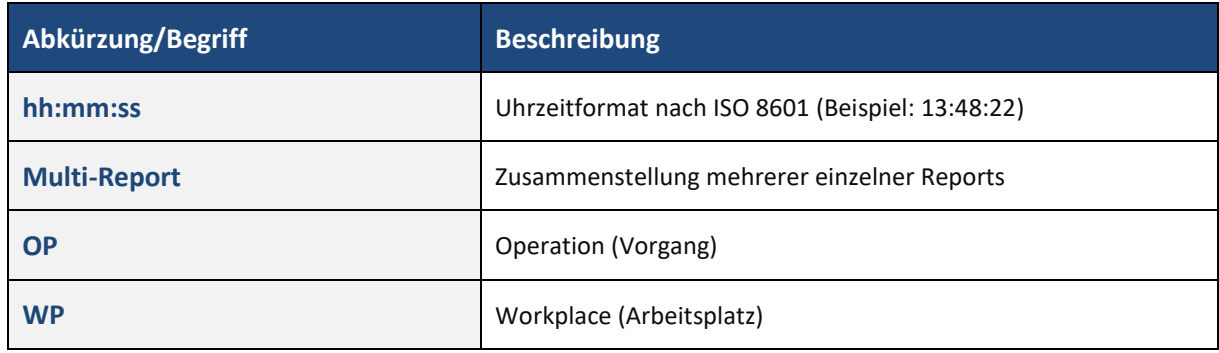

#### **Tabelle 2: Dokument-Konventionen**

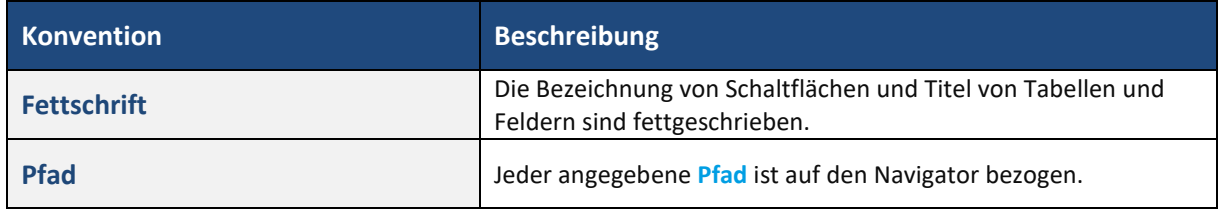

#### **Abbildungsverzeichnis**

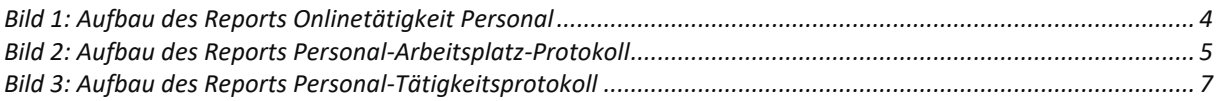